## **Create account with Google**

First, you need to read and accept the Terms of use. Another click on the Google Recaptcha checkbox to certify that you are a "regular" Internet user (and not a robot).

Then click the "Create a Google Account" button.

If you are not already connected to your Google account, you will be taken to the familiar Google page where you enter your Google account username and password to log in.

Upon completion of this process, you are automatically returned to the MediSign page, having created your account.

Creating a Google Account has advantages such as:

However, if you have a Google account, creating a MediSign account using your Google Account has more advantages:

- account creation is faster
- you do not need to verify your email
- you do not need to remember "one more" password
- Basic information from your Google profile is available (email, name, photo, etc.) so you do not need to re-enter it in MediSign
- Enabling Google 2-Step Verification provides excellent protection for your account

For these reasons, we recommend it to every Gmail user.

You can remove this access from your Google Account at any time at https://myaccount.google.com/permissions

## **Google Recaptcha**

Google Recaptcha is a mechanism that certifies that you are a "normal" Internet user (and not a robot).

In most cases, a click on the checkbox is enough.

## **Related topics**

- Create account
- Create account with Email

## **Related Frequently Asked Questions (FAQ)**

• I did not receive the email you send after creating an account. What can I do to verify my email and log in?

- The emails you send me go to the Spam or Junk folder. How can I stop this?
- When I log in with my Google account, is my Gmail password revealed to you?

From: https://docs.medisign.com/ - **docs.medisign.com** 

Permanent link: https://docs.medisign.com/manual/create-account-with-google

Last update: 2021/08/12 14:16

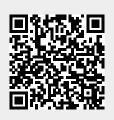